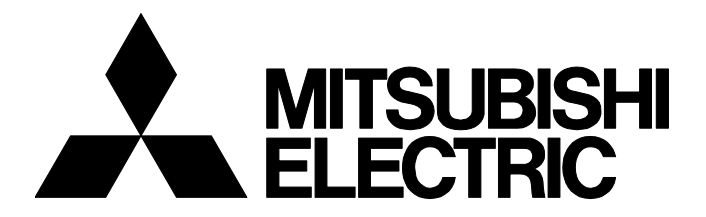

# **TECHNICAL BULLETIN [ 1 / 3 ]**

FA-A-0371-A

# **Corrective Actions When MELSOFT GX Works2 cannot be Updated to Version 1.610L**

Date of Issue March 2022 Relevant Models MELSOFT iQ Works, GX Works2

Thank you for your continued support of MELSOFT series.

GX Works2 may not be updated to Version 1.610L properly. This bulletin describes the symptoms and the corrective actions. If the installation of GX Works2 Version 1.610L is completed normally, GX Works2 can continue to be used.

# **1 RELEVANT PRODUCTS**

The symptom occurs when installing the following version of a software package.

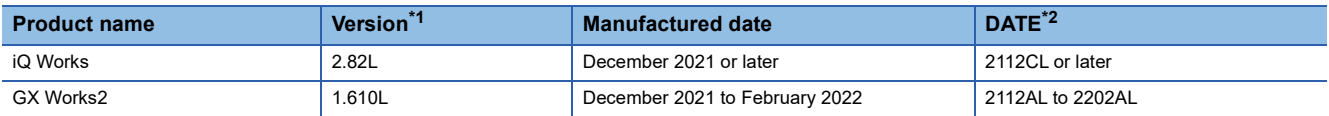

<span id="page-0-0"></span>\*1 For the version of an updated version obtained, check the end of the compressed file name. Example) For sw1dnc-gxw2-e\_1610l\_u.zip, the version is '1.610L.'

For the version of the installation media, check the DATE column described on the surface of the disk.

<span id="page-0-1"></span>\*2 DATE is printed on the DVD-ROM. The first four digits indicate the manufactured date, and the sixth digit indicates the software version.

# **2 SYMPTOMS**

When an update is executed, the following symptoms may occur:

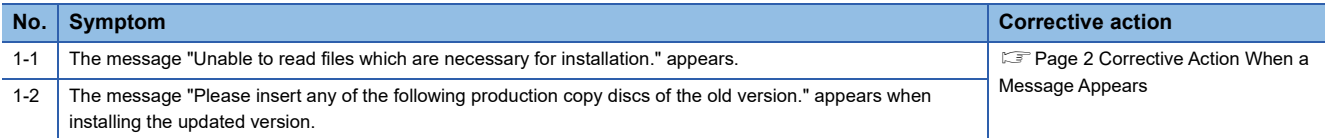

After the above message appears, and if reinstallation is attempted by other than the procedures described in this technical bulletin, the installation may not be completed normally.

The error checking methods and symptoms are as follows:

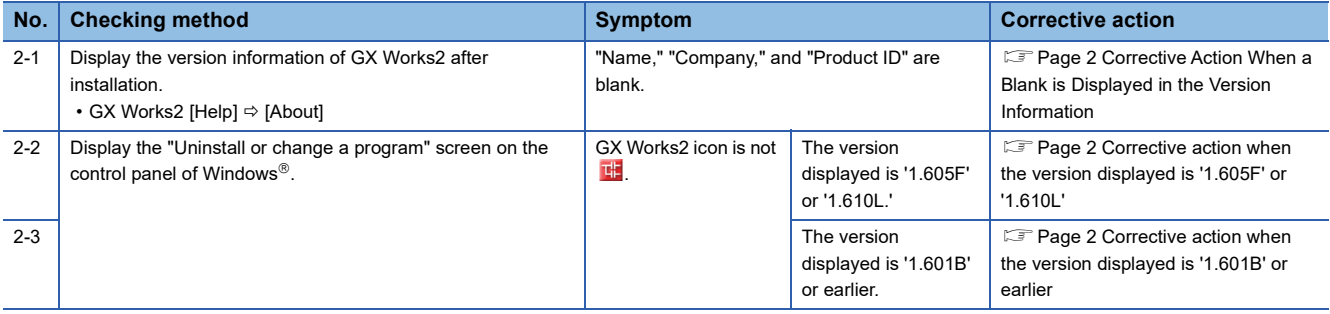

# **MITSUBISHI ELECTRIC CORPORATION**

HEAD OFFICE : TOKYO BUILDING, 2-7-3 MARUNOUCHI, CHIYODA-KU, TOKYO 100-8310, JAPAN NAGOYA WORKS : 1-14 , YADA-MINAMI 5-CHOME , HIGASHI-KU, NAGOYA , JAPAN

### FA-A-0371-A

# **3 CORRECTIVE ACTIONS**

This chapter shows corrective actions when each symptom occurs.

## $Point$ <sup> $\circ$ </sup>

For the information on how to obtain the updated version of GX Works2 Version 1.611M or later, please contact Mitsubishi Electric sales office or representative.

# <span id="page-1-0"></span>**3.1 Corrective Action When a Message Appears**

Install GX Works2 by the following procedure:

#### Operating procedure

- *1.* Insert a production copy disc of iQ Works, GX Works3, or GX Works2 to the disk drive of a personal computer. (If the installer of production copy starts automatically, close it.)
- *2.* Install the updated version of GX Works2 Version 1.611M or later.

# <span id="page-1-1"></span>**3.2 Corrective Action When a Blank is Displayed in the Version Information**

Install GX Works2 by the following procedure:

### Operating procedure

- *1.* Uninstall GX Works2.
- *2.* Insert a production copy disc of iQ Works, GX Works3, or GX Works2 to the disk drive of a personal computer. (If the installer of production copy starts automatically, close it.)
- *3.* Install the updated version of GX Works2 Version 1.611M or later.

# **3.3 Corrective Action When the Program is not Displayed Properly**

Install GX Works2 by the following procedure.

### <span id="page-1-2"></span>**Corrective action when the version displayed is '1.605F' or '1.610L'**

#### Operating procedure

- *1.* Install the updated version of GX Works2 Version 1.611M or later.
- *2.* Display the version information of GX Works2, and check that "Name," "Company," and "Product ID" are blank.
- *3.* Uninstall GX Works2.
- *4.* Insert a production copy disc of iQ Works, GX Works3, or GX Works2 to the disk drive of a personal computer. (If the installer of production copy starts automatically, close it.)
- *5.* Install the updated version of GX Works2 Version 1.611M or later.

#### <span id="page-1-3"></span>**Corrective action when the version displayed is '1.601B' or earlier**

#### Operating procedure

- *1.* Insert a production copy disc of iQ Works, GX Works3, or GX Works2 to the disk drive of a personal computer. (If the installer of production copy starts automatically, close it.)
- *2.* Install the updated version of GX Works2 Version 1.611M or later.

# **TECHNICAL BULLETIN [ 3 / 3 ]**

#### FA-A-0371-A

#### **REVISIONS**

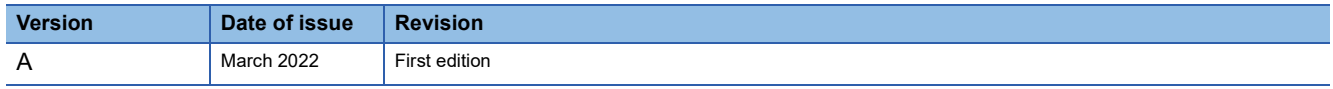

#### **TRADEMARKS**

Microsoft and Windows are either registered trademarks or trademarks of Microsoft Corporation in the United States and/or other countries.

The company names, system names and product names mentioned in this bulletin are either registered trademarks or trademarks of their respective companies.

In some cases, trademark symbols such as  $I^{\text{TM}}$  or  $I^{\text{(B)}}$  are not specified in this bulletin.